*Arkusz zawiera informacje prawnie chronione do momentu rozpoczęcia egzaminu*

Nazwa kwalifikacji: **Świadczenie usług medycznych w zakresie protetyki słuchu** Oznaczenie kwalifikacji: **Z.18** Numer zadania: **01**

Wypełnia zdający<br>
PESEL i z kodem ośrodka Numer PESEL zdającego\*

Miejsce na naklejkę z numerem

**Z.18-01-19.06** Czas trwania egzaminu: **180 minut**

## **EGZAMIN POTWIERDZAJĄCY KWALIFIKACJE W ZAWODZIE Rok 2019 CZĘŚĆ PRAKTYCZNA**

*Układ graficzny © CKE 2019*

### **Instrukcja dla zdającego**

- 1. Na pierwszej stronie arkusza egzaminacyjnego wpisz w oznaczonym miejscu swój numer PESEL i naklej naklejkę z numerem PESEL i z kodem ośrodka.
- 2. Na KARCIE OCENY w oznaczonym miejscu przyklej naklejkę z numerem PESEL oraz wpisz:
	- swój numer PESEL\*,
	- oznaczenie kwalifikacji,
	- numer zadania,
	- numer stanowiska.
- 3. KARTĘ OCENY przekaż zespołowi nadzorującemu.
- 4. Sprawdź, czy arkusz egzaminacyjny zawiera 10 stron i nie zawiera błędów. Ewentualny brak stron lub inne usterki zgłoś przez podniesienie ręki przewodniczącemu zespołu nadzorującego.
- 5. Zapoznaj się z treścią zadania oraz stanowiskiem egzaminacyjnym. Masz na to 10 minut. Czas ten nie jest wliczany do czasu trwania egzaminu.
- 6. Czas rozpoczęcia i zakończenia pracy zapisze w widocznym miejscu przewodniczący zespołu nadzorującego.
- 7. Wykonaj samodzielnie zadanie egzaminacyjne. Przestrzegaj zasad bezpieczeństwa i organizacji pracy.
- 8. Jeżeli w zadaniu egzaminacyjnym występuje polecenie "zgłoś gotowość do oceny przez podniesienie ręki", to zastosuj się do polecenia i poczekaj na decyzję przewodniczącego zespołu nadzorującego.
- 9. Po zakończeniu wykonania zadania pozostaw rezultaty oraz arkusz egzaminacyjny na swoim stanowisku lub w miejscu wskazanym przez przewodniczącego zespołu nadzorującego.
- 10. Po uzyskaniu zgody zespołu nadzorującego możesz opuścić salę/miejsce przeprowadzania egzaminu.

## *Powodzenia!*

*\* w przypadku braku numeru PESEL – seria i numer paszportu lub innego dokumentu potwierdzającego tożsamość*

# **Zadanie egzaminacyjne**

Do gabinetu protetyki słuchu zgłosiła się pacjentka Dominika Stolarz, emerytka mieszkająca razem z rodziną. Już od wielu lat pani Dominika ma problemy ze słuchem, które pogłębiają się z wiekiem, jednak mimo to nie odczuwa potrzeby posiadania aparatu słuchowego.

Ze względu na niedosłuch pacjentki rodzina ma poważne problemy w porozumiewaniu się z nią. Z tego powodu członkowie rodziny postanowili skłonić panią Dominikę do zakupu przynajmniej jednego aparatu słuchowego. Ze względu na warunki finansowe pacjentki i jej rodziny aparat powinien być stosunkowo tani. Jednocześnie musi być możliwie prosty w użytkowaniu i niezbyt duży. Pacjentka oczekuje, że dzięki niemu nie będzie miała kłopotów w komunikacji z innymi osobami.

Pacjentka przyniosła ze sobą aktualne badanie słuchu (audiogram).

- Oceń na podstawie audiogramu stan słuchu pacjentki i wypełnij *Kartę pacjenta*.
- Dobierz odpowiedni dla pacjentki aparat, korzystając z *Wykazu aparatów* i uzasadnij wybór w *Karcie doboru aparatu słuchowego i wkładki*.
- Dobierz odpowiednią wkładkę uszną, korzystając z *Wykazu wkładek*. Dla wybranej wkładki podaj zalecaną wielkość wentylacji i uzasadnij wybór w *Karcie doboru aparatu słuchowego i wkładki*.
- Dla wybranego aparatu i wkładki sporządź *Instrukcję pielęgnacji aparatu słuchowego i wkładki*.

Określ progi słyszenia dla przewodnictwa powietrznego i kostnego, przeprowadzając symulowane badanie audiometrii tonalnej. Wykorzystaj oprogramowanie, uruchomione na komputerze znajdującym się na Twoim stanowisku, symulujące działanie audiometru oraz reakcje wirtualnego pacjenta.

Wyniki przeprowadzonego badania zapisz na pulpicie komputera, nazywając plik swoim numerem PESEL, następnie na ich podstawie sporządź audiogram w arkuszu egzaminacyjnym – *Audiogram wirtualnego pacjenta.*

Po ukończeniu pracy na komputerze pozostaw program otwarty (zminimalizowany) do oceny egzaminatora. *Uwaga: Przed każdorazowym odejściem od komputera zminimalizuj okno programu symulującego audiometr, żeby umieścić je na dolnej listwie ekranu* (*wybierz przycisk "–" w prawym górnym rogu okna*)*.* 

Pobierz na fantomie odlew ucha na nową wkładkę.

Odlew wykonaj na modelu ucha znajdującym się na stanowisku do pobierania odlewu. Potrzebne materiały i narzędzia są przygotowane na stanowisku technicznym.

W czasie zastygania masy wyciskowej przejdź na stanowisko, na którym znajduje się aparat słuchowy i dokonaj jego przeglądu.

#### **Podczas kontroli stanu technicznego aparatu nie należy wypowiadać żadnych słów na głos ze względu na konieczność zachowania ciszy w trakcie egzaminu.**

*Uwaga: Do wykonywania procedury pobrania odlewu ucha każdy zdający będzie poproszony indywidualnie przez Przewodniczącego Zespołu Nadzorującego zgodnie z harmonogramem zapisanym na tablicy. Pierwszy zdający rozpoczyna procedurę wykonania odlewu i przeglądu aparatu słuchowego najpóźniej po 10 minutach od chwili rozpoczęcia egzaminu.* 

Czas wykonania procedury pobrania odlewu ucha i przeglądu aparatu słuchowego **nie powinien** przekroczyć 25 minut.

Przechodząc na stanowisko do wykonania odlewu ucha i przeglądu aparatu słuchowego, zabierz ze sobą woreczek strunowy i zmontowany stetoklip, przygotowany do osłuchu aparatu.

Wykonany odlew ucha umieść w woreczku strunowym i przekaż Przewodniczącemu Zespołu Nadzorującego.

Po skończonych pracach uporządkuj stanowisko egzaminacyjne.

#### **Audiogram**

Nazwisko i imię: Dominika Stolarz Data urodzenia 11.02.1940

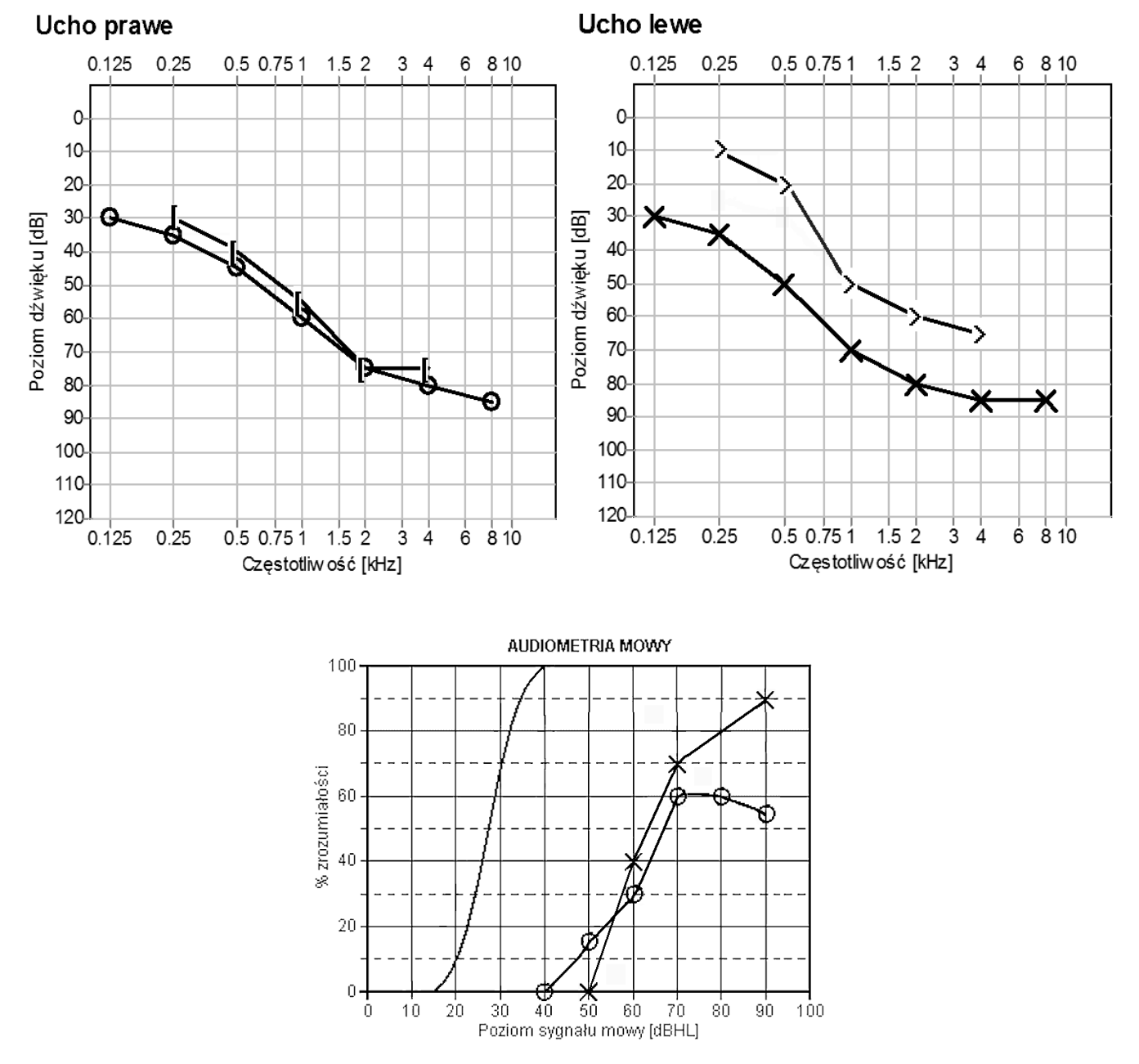

#### **Aparat numer 1**

Aparat cyfrowy, zauszny, technologia RIC (RITE) Zalecany zakres dopasowania (dopasowanie standardowe):

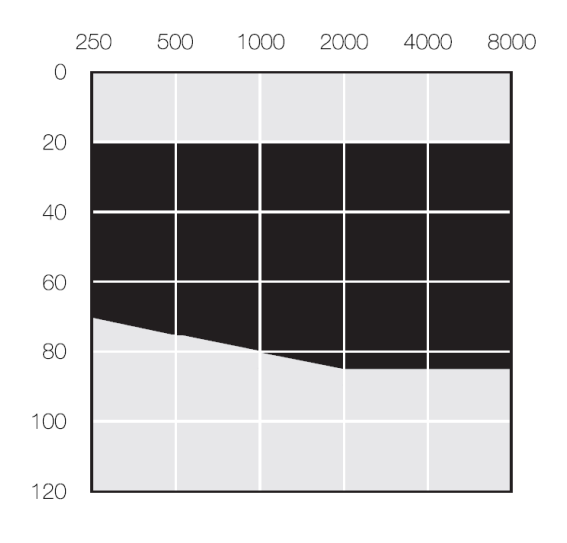

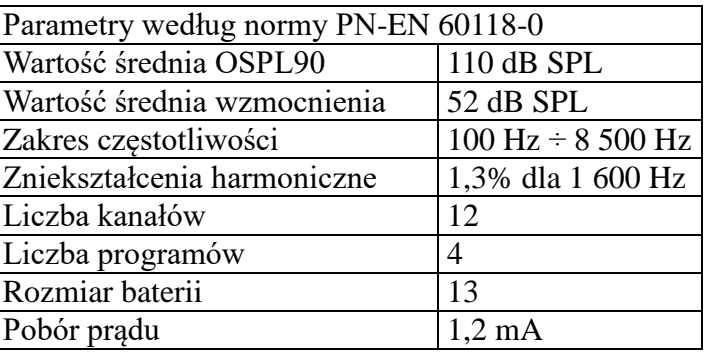

### **Aparat numer 2**

Aparat cyfrowy, zauszny, technologia RIC (RITE)

Zalecany zakres dopasowania (dopasowanie standardowe - szary i czarny obszar, dopasowanie otwarte – czarny obszar):

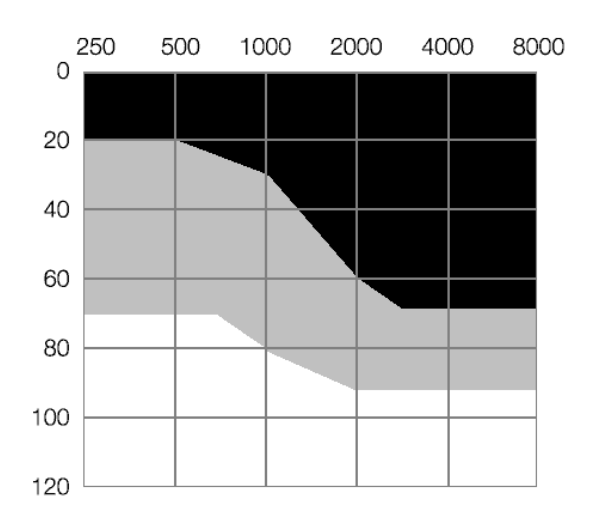

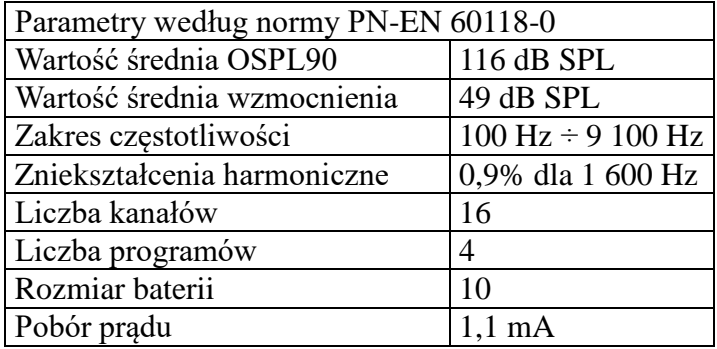

#### **Aparat numer 3**

#### Aparat cyfrowy, zauszny

Zalecany zakres dopasowania (dopasowanie standardowe - szary i czarny obszar, dopasowanie otwarte – szary obszar):

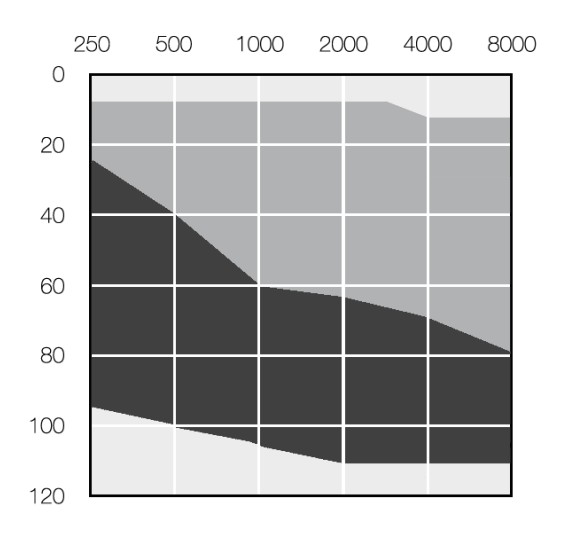

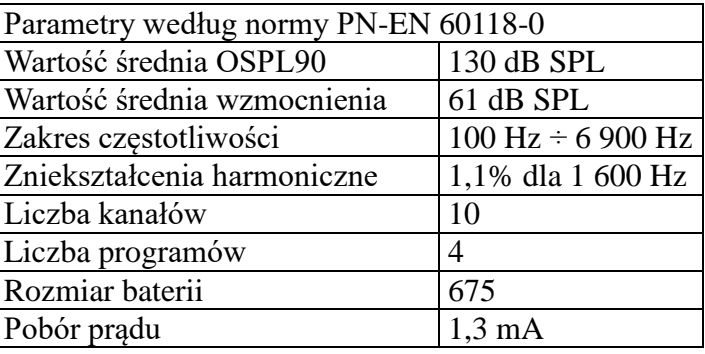

#### **Aparat numer 4**

#### Aparat cyfrowy, zauszny

Zalecany zakres dopasowania (dopasowanie standardowe - szary i czarny obszar, dopasowanie otwarte – szary obszar):

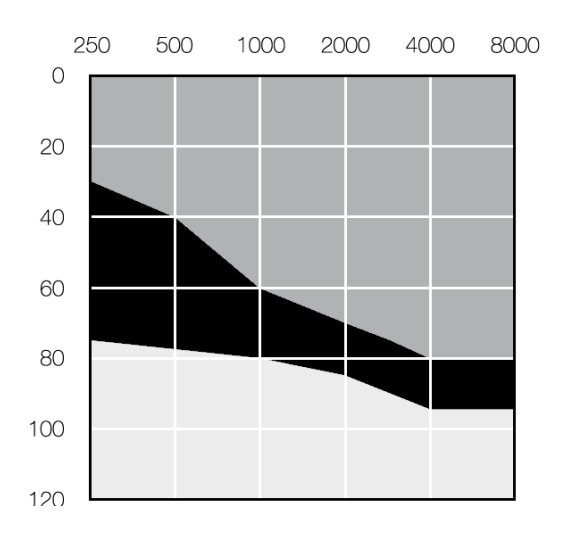

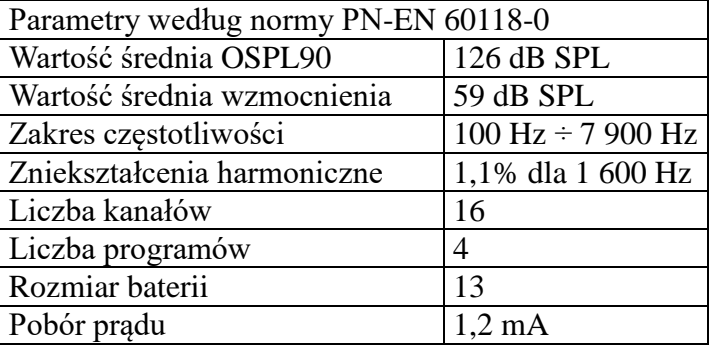

## **Aparat numer 5**

#### Aparat cyfrowy, zauszny

Zalecany zakres dopasowania (dopasowanie standardowe - szary i czarny obszar, dopasowanie otwarte – czarny obszar):

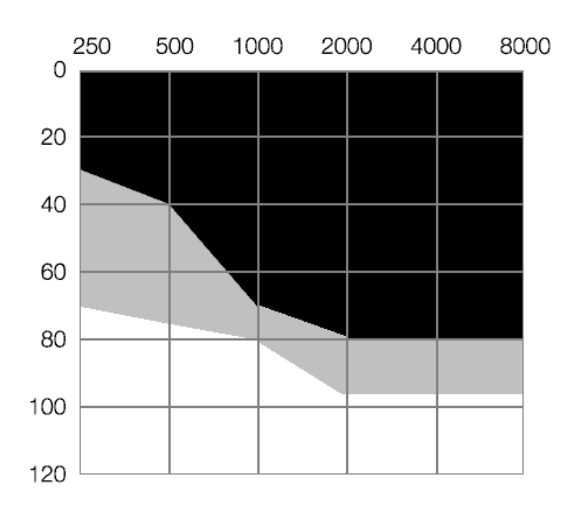

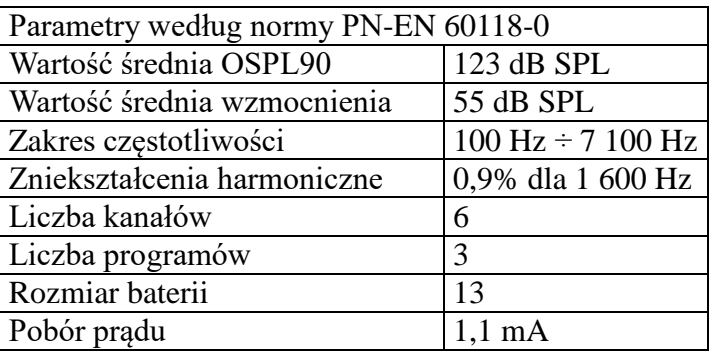

**Wykaz wkładek**

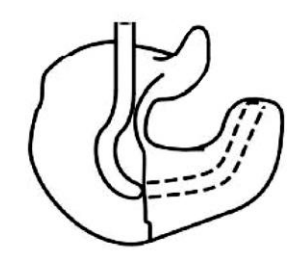

1. pełna

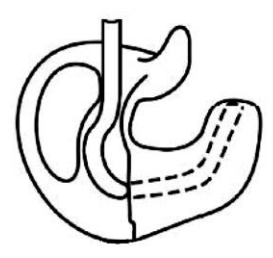

2. ażurowa

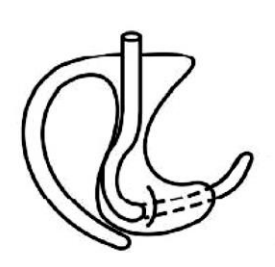

3. otwarta

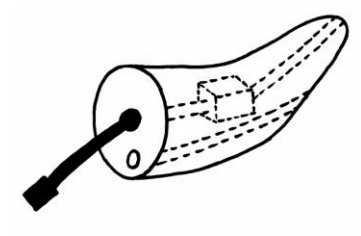

4. RIC z wentylacją

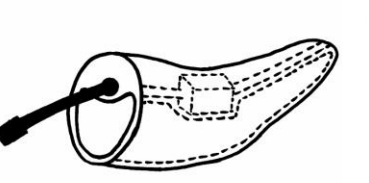

5. RIC otwarta

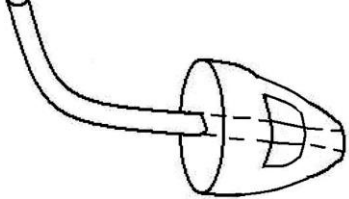

6. uniwersalna otwarta

## **Czas przeznaczony na wykonanie zadania wynosi 180 minut.**

## **Ocenie podlegać będzie 5 rezultatów:**

- − karta pacjenta,
- − karta doboru aparatu słuchowego i wkładki,
- − instrukcja pielęgnacji wybranego aparatu słuchowego i wkładki,
- − audiogram wirtualnego pacjenta,
- − odlew ucha

#### oraz

przebieg procedury pobierania odlewu ucha i przebieg procedury przeglądu aparatu słuchowego z wkładką indywidualną.

# Karta pacjenta

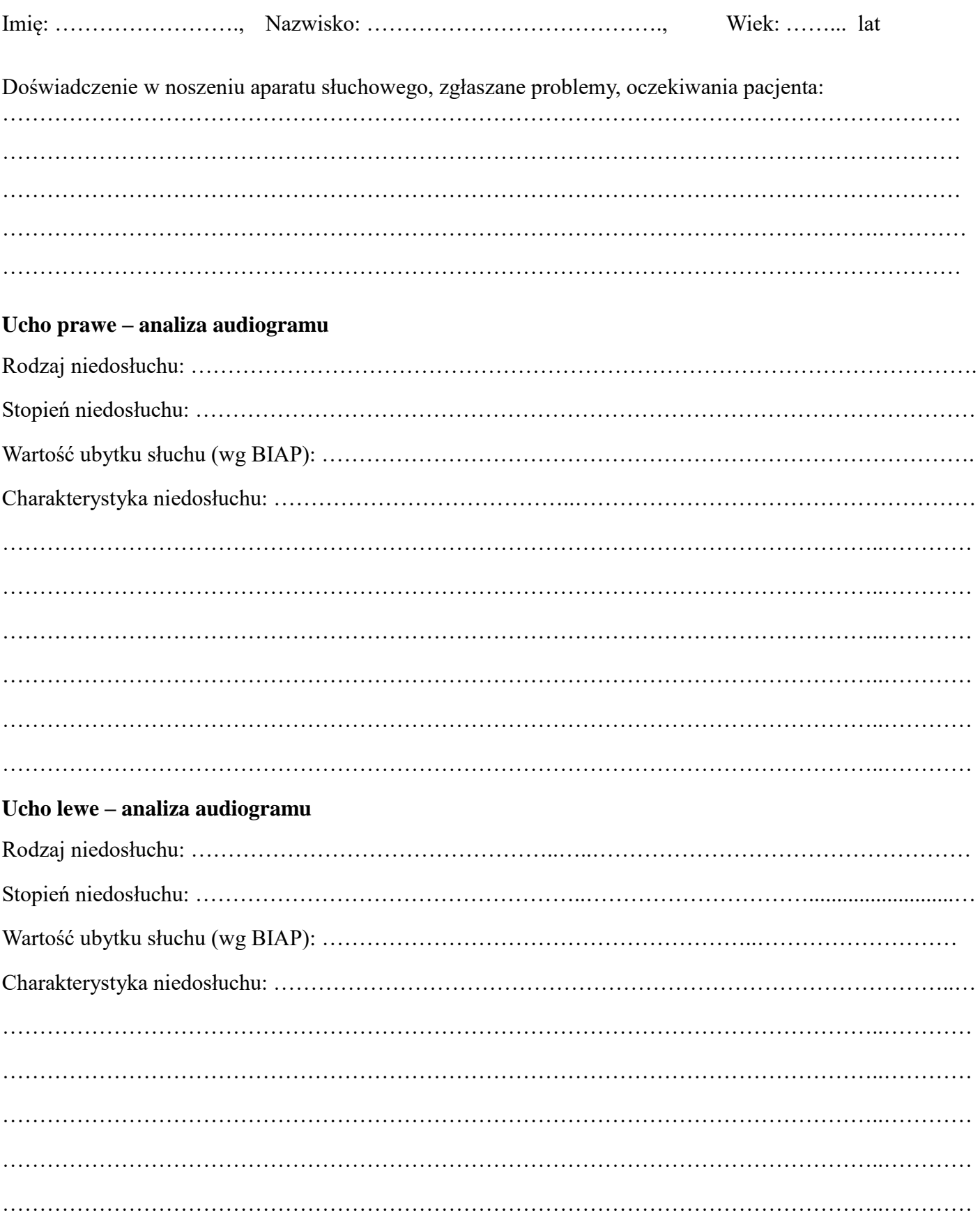

#### **Karta doboru aparatu słuchowego i wkładki**

Spośród dostępnych aparatów słuchowych dobrano dla pacjentki aparat oznaczony numerem ………… na

ucho ………………… .

Uzasadnienie:

Podczas doboru aparatu oraz wyboru protezowanego ucha kierowano się następującymi informacjami wynikającymi z potrzeb pacjentki i parametrów wybranego aparatu:

………………………………………………………………………………………………………………….. ………………………………………………………………………………………………………………….. ………………………………………………………………………………………………………………….. ………………………………………………………………………………………………………………….. ………………………………………………………………………………………………………………….. ………………………………………………………………………………………………………………….. Na podstawie wykazu wkładek usznych dobrano dla pacjentki wkładkę numer …… z wentylacją o średnicy ……………. Uzasadnienie: Podczas doboru wkładki oraz średnicy wentylacji uwzględnione zostały następujące informacje wynikające z potrzeb pacjentki i parametrów wybranego aparatu: ………………………………………………………………………………………………………………….. ………………………………………………………………………………………………………………….. ………………………………………………………………………………………………………………….. ………………………………………………………………………………………………………………….. ………………………………………………………………………………………………………………….. …………………………………………………………………………………………………………………..

## **Instrukcja pielęgnacji wybranego aparatu słuchowego i wkładki**

………………………………………………………………………………………………………………….. ………………………………………………………………………………………………………………….. ………………………………………………………………………………………………………………….. ………………………………………………………………………………………………………………….. …………………………………………………………………………………………………………………..

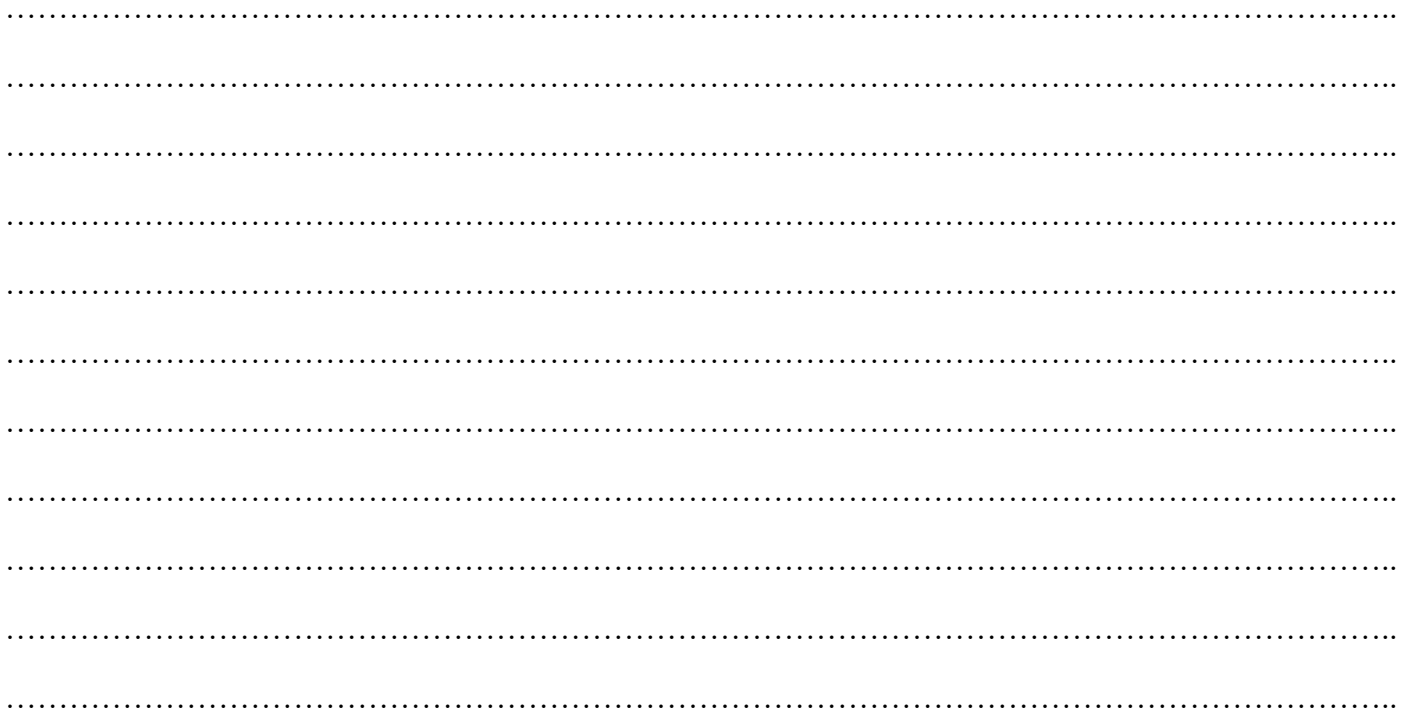

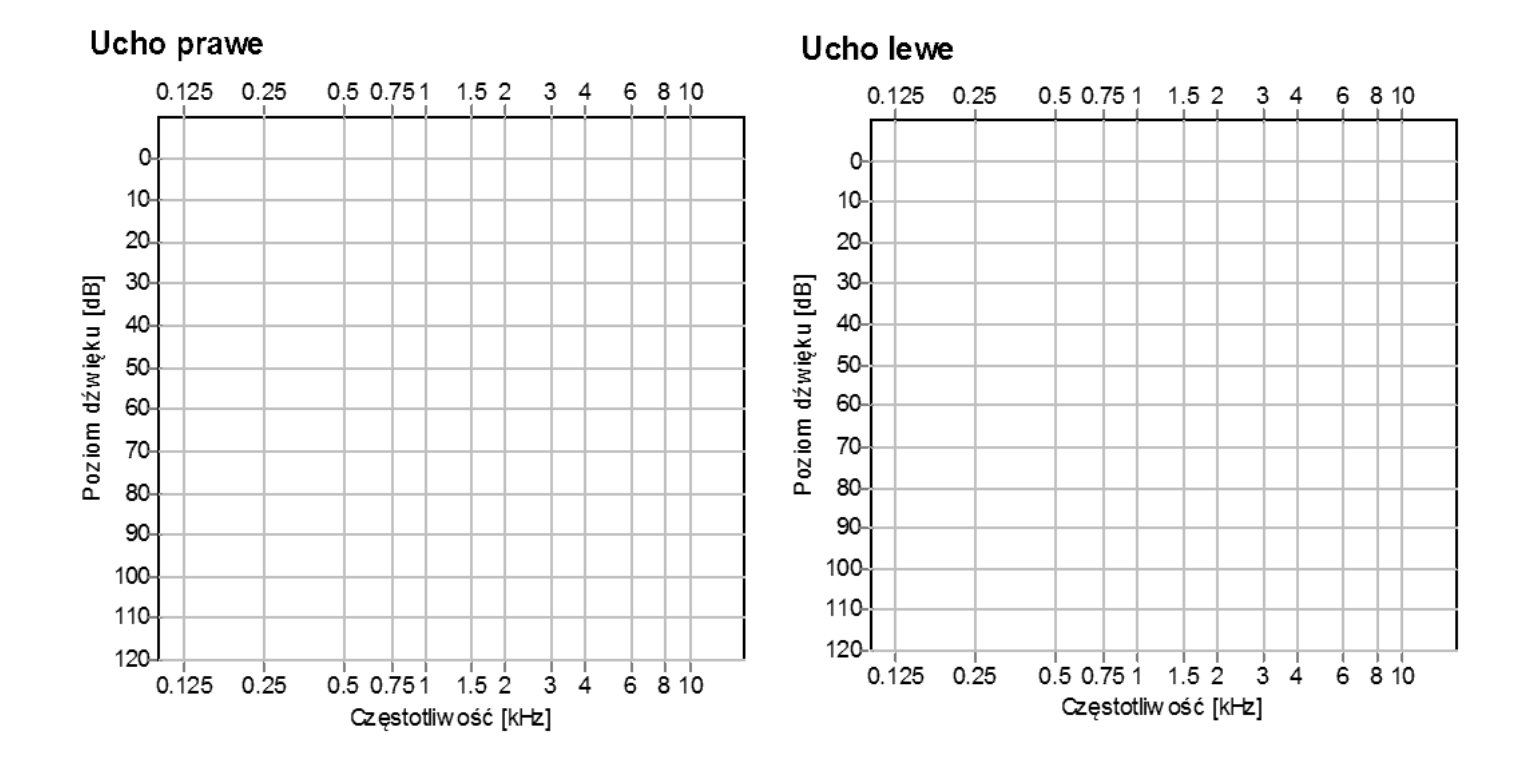

### Audiogram wirtualnego pacjenta